# Обновление iQChannels

#### $IQ4$

- Обновление на Linux
- Обновление на Windows
- Обновление на Docker

## <span id="page-0-0"></span>Обновление на Linux

Предполагается, что текущая версия находится в папке /opt/igchannels.

1) Скачайте требуемый релиз со страницы Релизы.

2) Переименуйте папку текущей версии, например, добавьте к ней текущую дату.

\$ mv /opt/iqchannels /opt/iqchannels-'date "+%Y-%m-%d"

#### 3) Распакуйте архив.

\$ unzip iqchannels-linux-2017.2.0.zip

4) Перенесите папку igchannels-linux в /opt и переименуйте в igchannels.

\$ mv iqchannels-linux /opt/iqchannels

#### 5) Замените файл конфигурации на файл прошлой версии.

```
$ rm /opt/iqchannels/config/config.yaml
```

```
$ cp /opt/iqchannels-2017-11-15/config/config.yaml /opt/iqchannels/config/config.yaml
```
6) Перенесите папку с загруженными файлами и логами из прошлой версии.

```
$ rm -r /opt/iqchannels/var
$ mv /opt/iqchannels-2017-11-15/var /opt/iqchannels
```
#### 7) Запустите скрипты миграции базы данных:

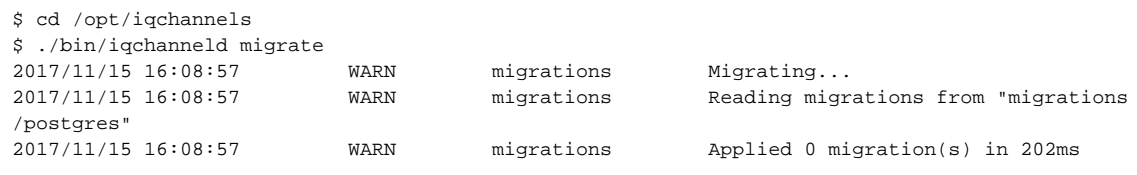

#### 8) Запустите демон приложения:

\$ ./bin/iqchanneld.sh start iqchanneld started

#### 9) Для остановки, статуса, перезапуска демона используйте:

\$ ./bin/iqchanneld.sh start|stop|status iqchanneld stopped

10) Готово.

## <span id="page-1-0"></span>Обновление на Windows

Предполагается, что текущая версия находится в папке c:\iqchannels.

<https://support.microsoft.com/en-us/help/2977003/the-latest-supported-visual-c-downloads#bookmark-vs2013>

1) Скачайте требуемый релиз со страницы [Релизы.](https://wiki.iqstore.ru/pages/viewpage.action?pageId=2949859)

2) Переименуйте папку текущей версии, например, добавьте к ней текущую дату.

3) Распакуйте архив, переместите папку iqchannels-windows в корень c:\ и переименуйте в iqchannels.

5) Замените файл config/config.yaml на файл конфигурации прошлой версии.

6) Замените папку c:\iqchannels\var на папку var из прошлой версии.

7) Запустите консоль. Для этого в меню Пуск в поиске введите cmd.

8) В консоли перейдите в папку iqchannels.

cd c:\iqchannels

#### 9) Запустите скрипты миграции базы данных:

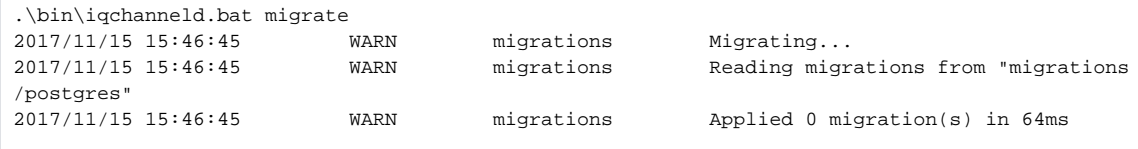

10) Запустите демон приложения:

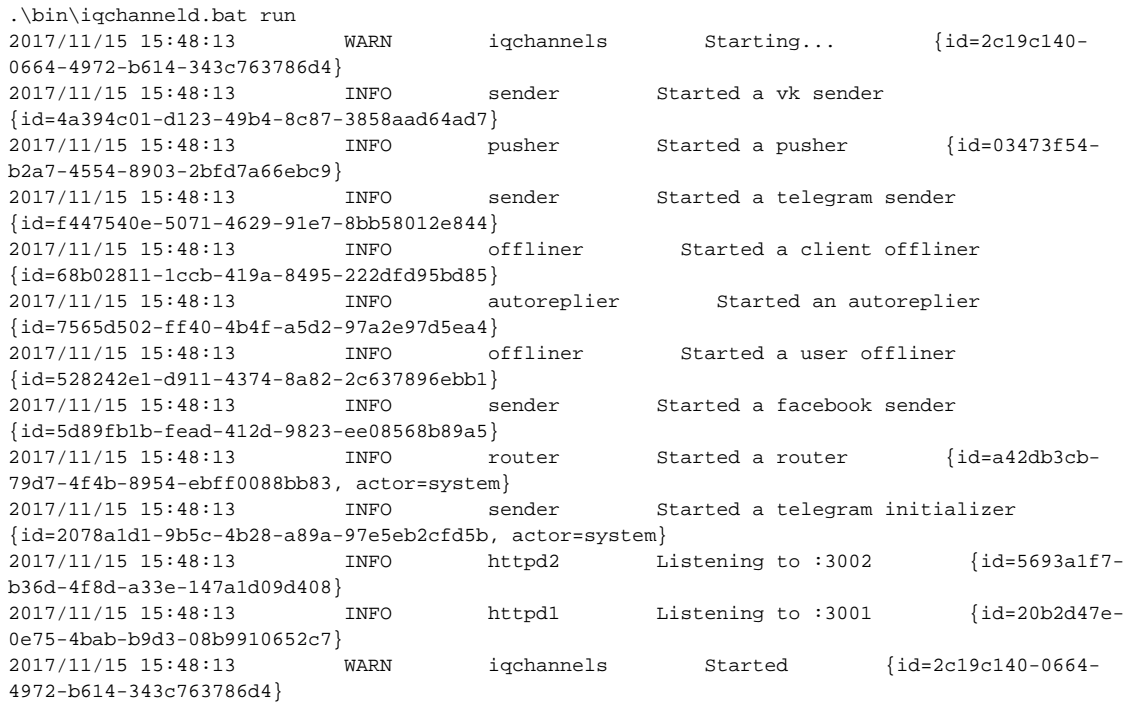

### 11) Для остановки нажмите CTRL-C:

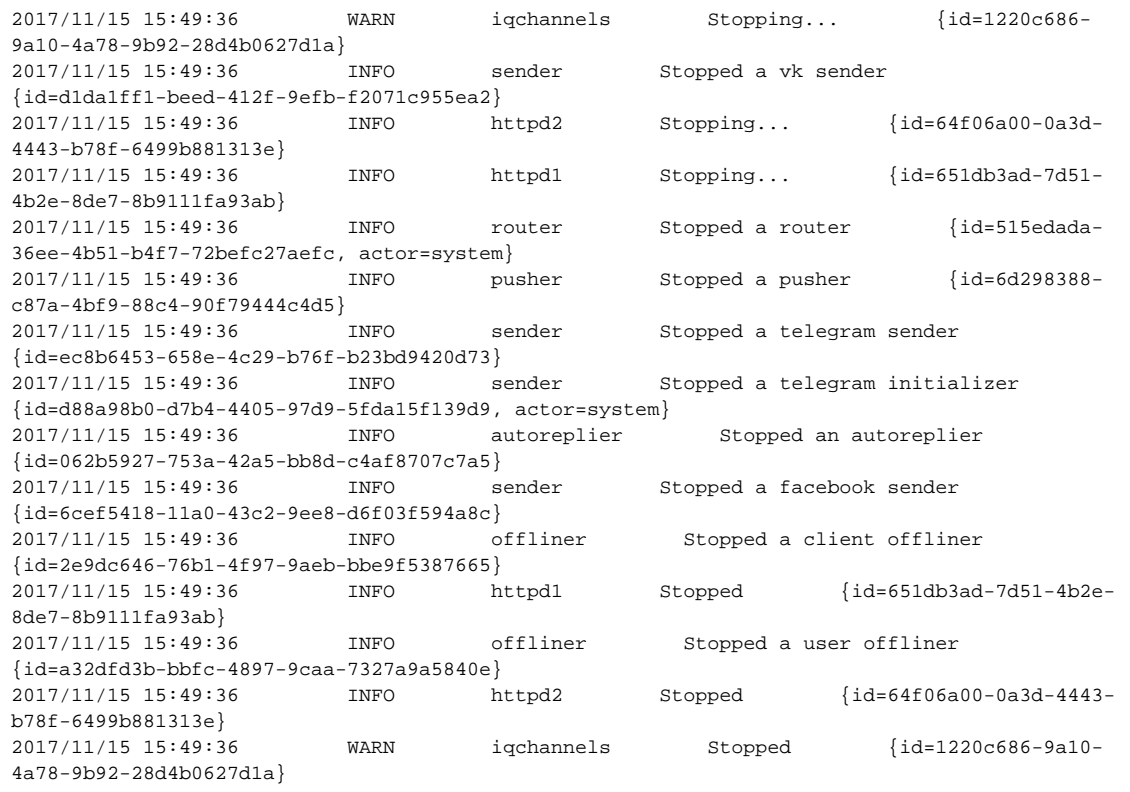

<span id="page-2-0"></span>12) Готово.

### Обновление на Docker

Предполагается, что в текущей папке находятся файл config. yaml и var для хранения внешних файлов контейнера. Эти файлы были созданы в процессе установки прошлой версии.

1) Выберите требуемый образ со страницы Релизы.

docker.iqstore.ru/iqchannels:2017.2.1

2) Найдите текущий контейнер с iqchannels.

```
$ docker ps
8c709f58efce
                      docker.iqstore.ru/iqchannels:2017.2.0
                                                                            "/iqchannels/bin/iqch"
7 days ago
                      \overline{11}n 7
days
                                                                                  igchannels
```
3) Остановите и удалите текущий контейнер. ВНИМАНИЕ! Папка /igchannels/var внутри контейнера обязательно должна быть примонтирована как внешняя, иначе при удалении контейнера удалятся все загруженные пользователями файлы.

```
$ docker stop iqchannels
$ docker rm iqchannels
```
#### 4) Запустите скрипты миграции базы данных с новым образом:

```
docker run -it --rm \
       --net=host \n\-v /absolute-path-to/config.yaml:/iqchannels/config/config.yaml \
        -v /absolute-path-to/var:/iqchannels/var \
       docker.iqstore.ru/iqchannels:2017.2.1 \
       migrate
```
7) Запустите контейнер с приложением с новым образом в фоновом режиме (-d):

```
docker run -it -d \
        --name=iqchannels \ \ \rangle--net=host \n\-v /absolute-path-to/config.yaml:/iqchannels/config/config.yaml \
        -v /absolute-path-to/var:/iqchannels/var \
        docker.iqstore.ru/iqchannels:2017.2.1 \
        run
```
8) Готово. Проверьте, что сервер запущен:

http://localhost:3002/